## **Signatur auch beim Weiterleiten**

## *Thunderbird*

Standardmässig hängt Thunderbird bei Weiterleitungen keine Signatur an. Das kann aber durch eine einfache Konfigurationsoption aktiviert werden.

Den Menüpunkt Ansicht/Eigenschaften öffnen (oder Rechtsklick in der Konten/Ordnerliste auf das gewünschte Konto, dann Einstellungen öffen). Dort in der Liste "Verfassen & Adressieren" anwählen. Jetzt gibt es rechts die Option "Signatur beim Weiterleiten anfügen", da ein Häkchen setzen, und schon wird die Signatur auch dann angefügt, wenn Nachrichten weitergeleitet werden.

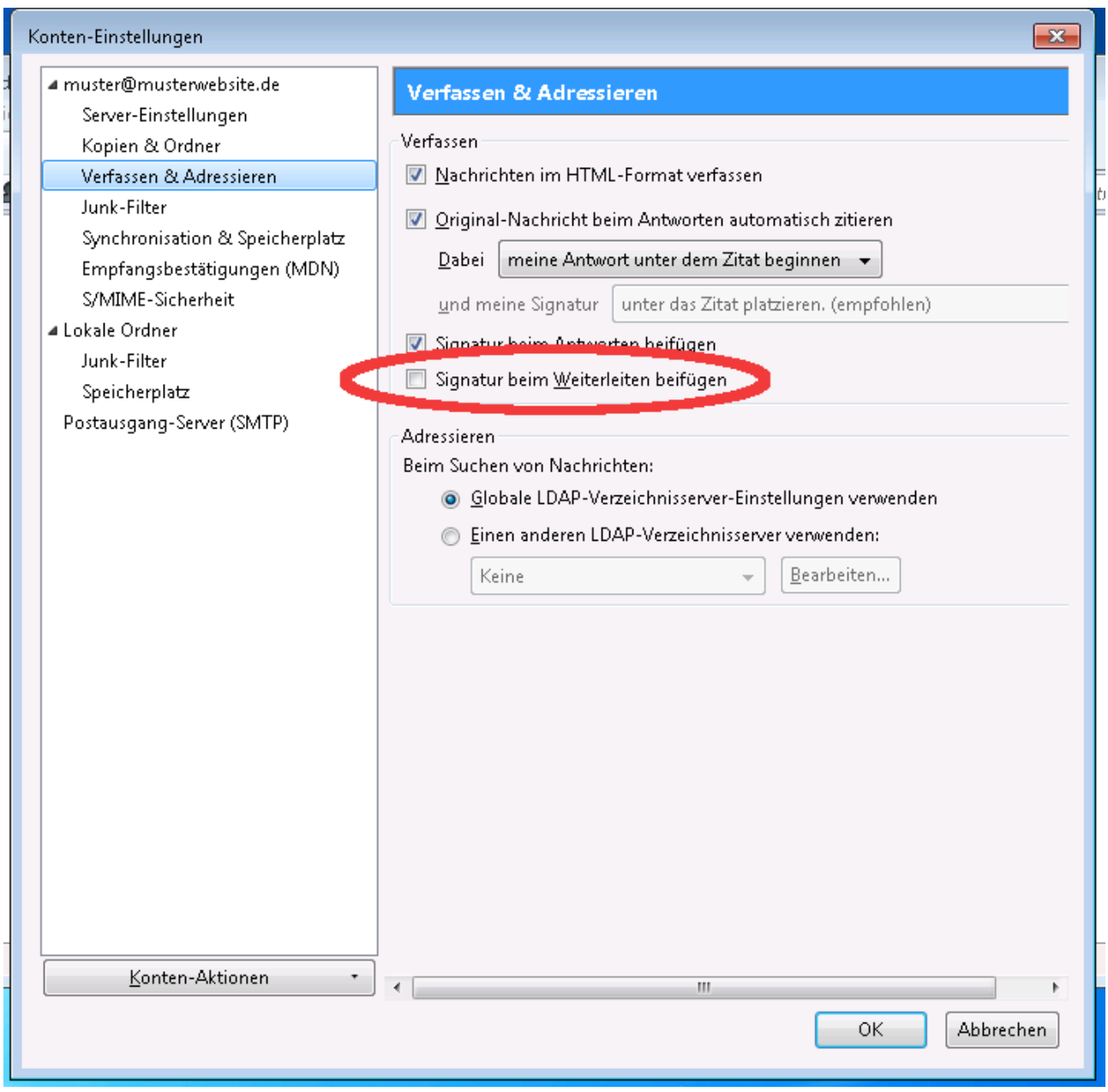

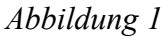

## *Outlook 2010*

Bei Outlook 2010 können für neue Nachrichten sowie Antworten/Weiterleitungen sogar zwei verschiedene Signaturen definiert werden.

Dazu, wie in "Signatur mit Formatierung" beschrieben, eine Signatur erstellen. Man kann natürlich auch dieselbe wie bei neuen Nachrichten verwenden. Dann in der Liste neben "Antworten/Weiterleiten" die gewünschte auswählen. Diese wird ab sofort verwendet.

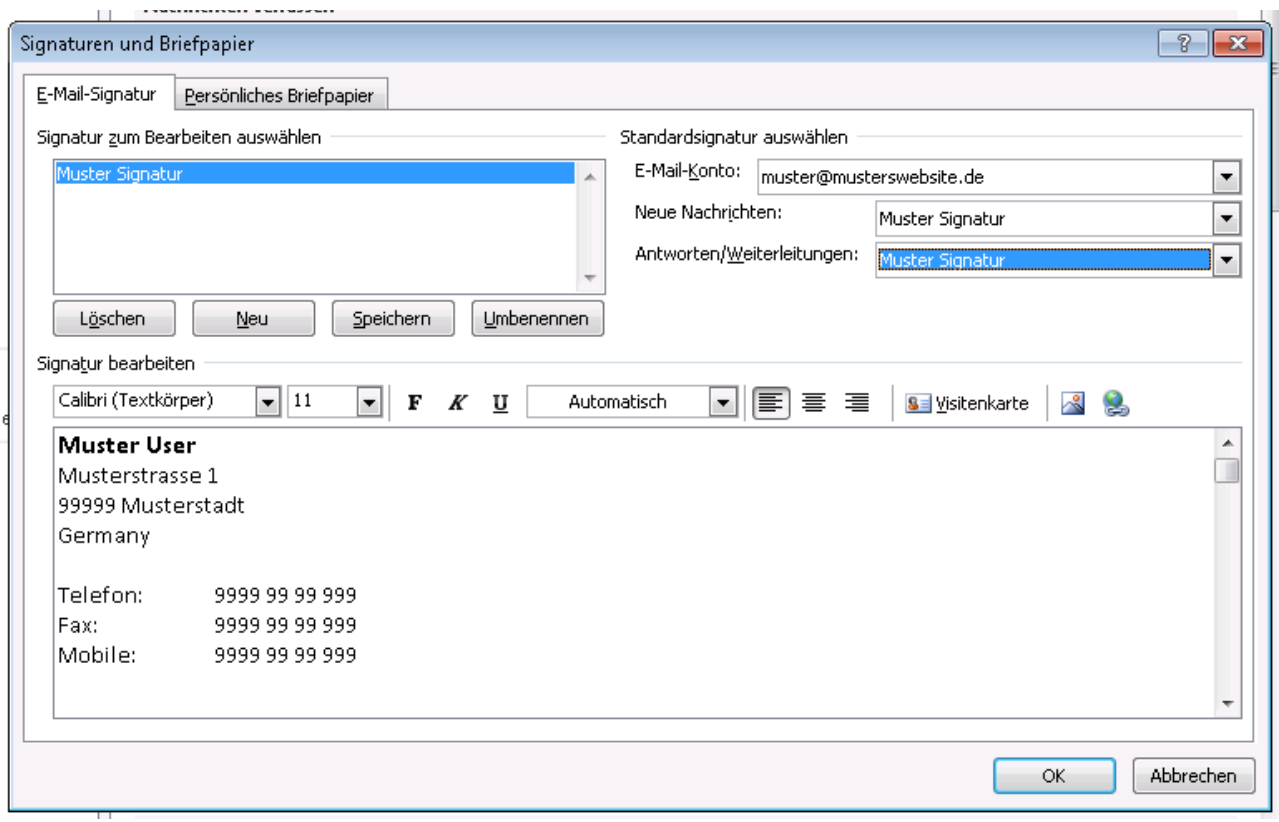

*Abbildung 2*